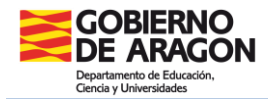

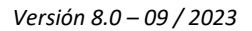

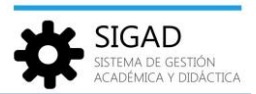

## **LISTADO DE PROTOCOLOS**

Los protocolos de actuación con el alumnado se añaden en la ficha del mismo (consultar en Educaragon, Alumnado-Ficha), desde el botón de protocolos.

En el menú **Alumnado | Protocolos** se pueden descargar a Excel, editar y eliminar los protocolos, creados previamente, del alumnado.

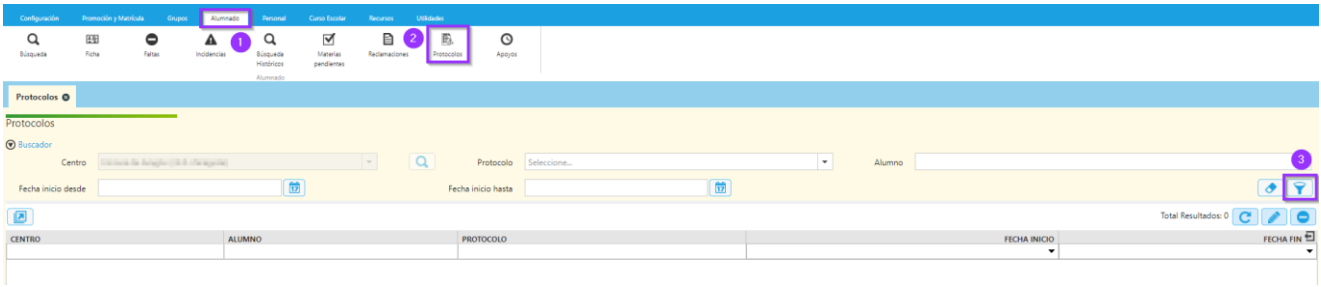

Se puede usar el buscador para seleccionar un protocolo, alumno o fecha. Si no se rellena ningún campo y se pulsa el filtro se mostrarán todos los protocolos del alumnado del centro.

Sólo se mostrará el alumnado que haya tenido alguna matrícula en el centro y se incluirán tantas líneas como protocolos tuviera.

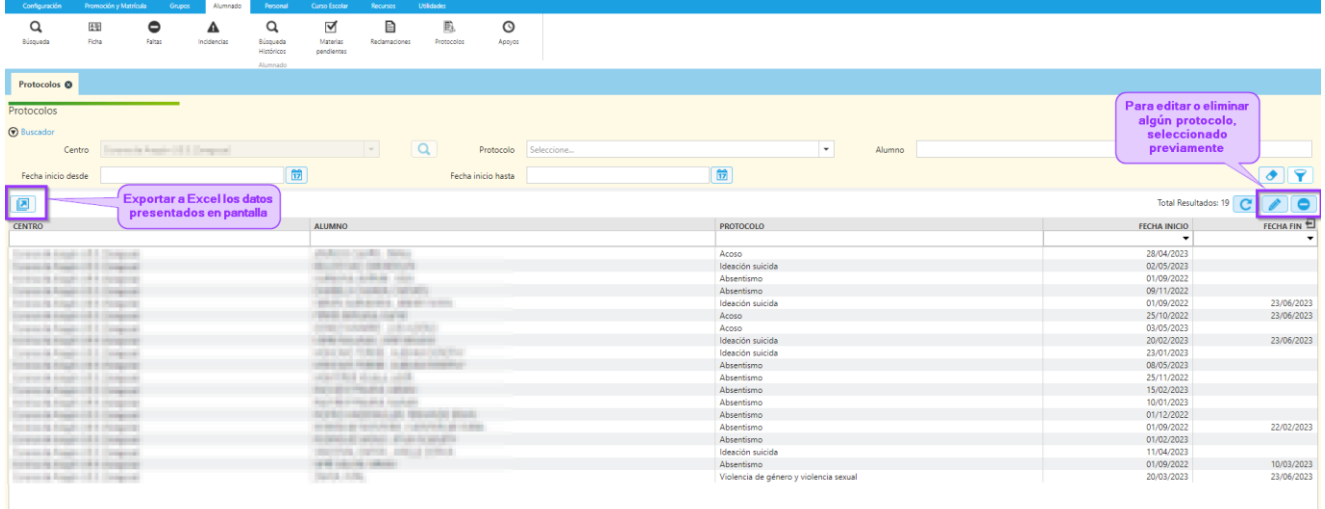

**Nota:** esta funcionalidad únicamente es accesible para personas con rol de Equipo Directivo u Orientador.